## **Media Bureau Auction**

*Following the Permit Selection (Table) / Engineering Proposals (Non-Table) section:*

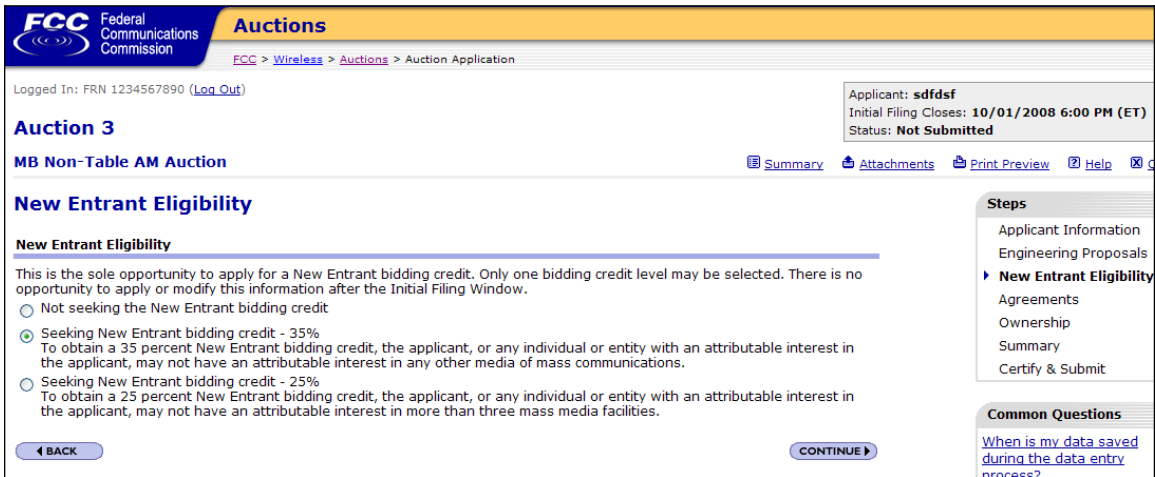

-- If *not seeking* the New Entrant bidding credit, then proceed to the Agreements section.

-- If *seeking* the New Entrant bidding credit (25% or 35%), then proceed to the **"Eligible Entity" Election** page, as shown below.

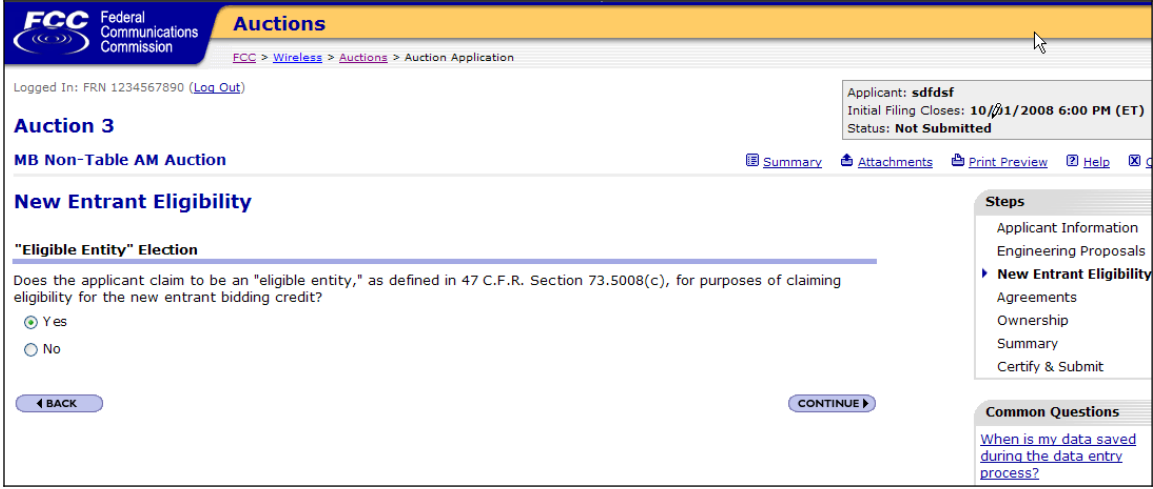

-- If applicant claims *Yes*, to be an eligible entity, and is applying for 35% bidding credit, then proceed to the Agreements section.

-- If applicant claims *Yes*, to be an eligible entity, and is applying for 25% bidding credit, then proceed to the Add Facility or View/Edit Facilities page.

-- If applicant claims *No*, to not be an eligible entity, then proceed to the Agreements section.

-- If applicant does not select *Yes* or *No,* then display the following error page:

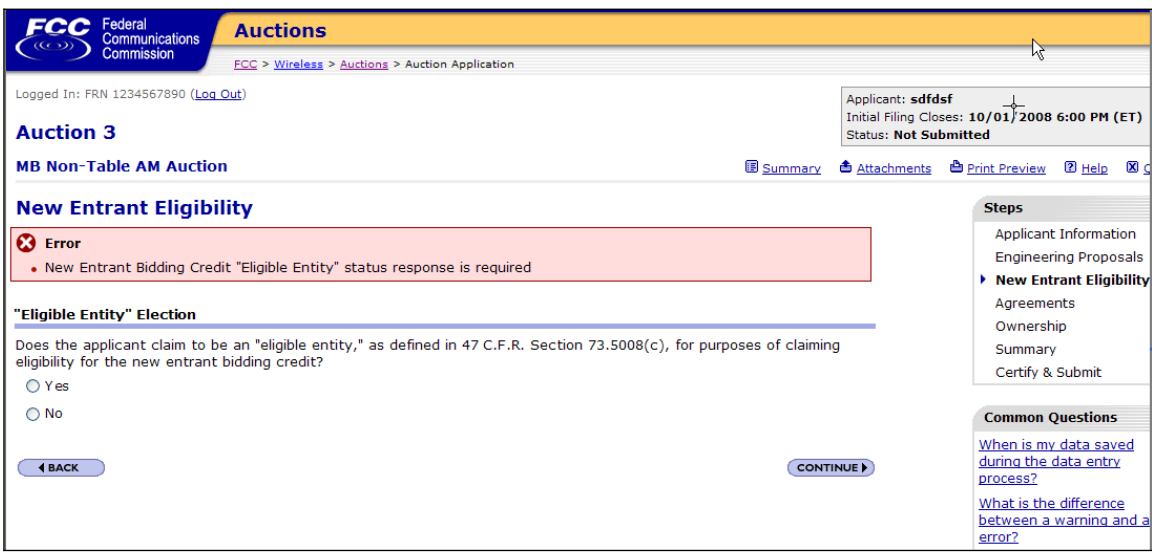